# **FIXEdge installation on Linux. Step by step instruction**

- **[Prerequisites and System Requirements](#page-0-0)**
- [Deployment of FIXEdge](#page-0-1)
	- [FIXEdge Components](#page-0-2)
	- [Steps to Install](#page-0-3)
- [Troubleshooting](#page-2-0)
	- [FIXICC doesn't connect to FIXICC agent](#page-2-1)
	- [FIXICC agent doesn't start](#page-2-2)
	- [FIXEdge doesn't start from FIXICC](#page-3-0)
	- [FIXEdge doesn't start with 'FixEdge1.run.sh' script](#page-3-1)
	- [FIXEdge cannot start with an incorrect or expired license](#page-3-2)
	- [Binary files and shell scripts have no "executable" permissions](#page-3-3)
	- [How to see if a specific port is used](#page-3-4)
	- [Open FIXEdge ports using firewalld](#page-3-5)

# <span id="page-0-0"></span>Prerequisites and System Requirements

- 1. Supported operating systems:
	- Linux RHEL/CentOS 6
	- Linux RHEL/CentOS 7
- 2. The list of packages that should be installed before FIXEdge's installation:
	- unzip
	- libtool-ltdl

java-1.7.0-openjdk

\$ sudo yum install java-1.7.0-openjdk

To install them use the following commands with superuser permissions:

```
$ sudo yum install unzip
$ sudo yum install libtool-ltdl
```
- 3. The list of ports that should be opened:
	- TCP: 8005, 8901, 8902, 8905.
	- UDP: 1234

# <span id="page-0-1"></span>Deployment of FIXEdge

# <span id="page-0-2"></span>FIXEdge Components

- FIXEdge-x.x.x.tar.gz
- engine.license
- fixicc-x.x.x.zip this package is used for launching FIX Integrated Control Center on Windows PC

fixicc-linux-x.x.x.zip

fixaj2-license.bin

# <span id="page-0-3"></span>Steps to Install

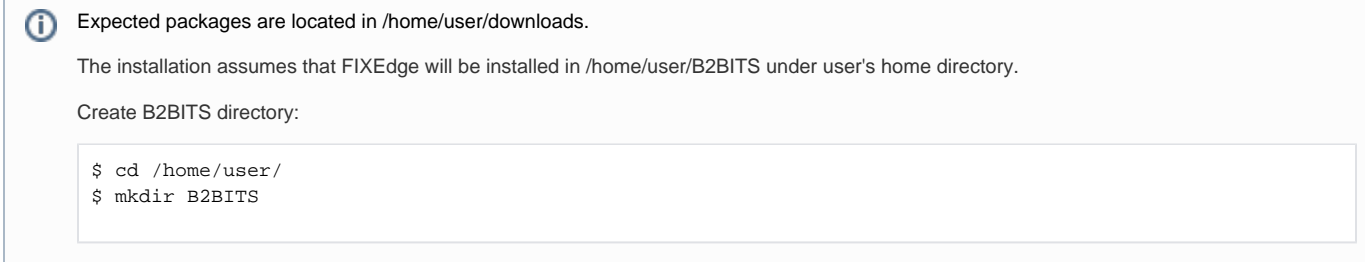

#### 1. Unpack the FIXEdge-x.x.x.tar.gz archive:

\$ tar xvf downloads/FIXEdge-x.x.x.tar.gz -C /home/user/B2BITS

#### 2. Put the engine.license file into the FIXEdge's directory:

\$ cp downloads/engine.license /home/user/B2BITS/FIXEdge/

#### 3. Install FIXICC Agent daemon with sudo user rights:

```
$ cd /home/user/B2BITS/FIXEdge/fixicc-agent/bin/
```
# ./installDaemon.sh

#### Start FIXICC Agent daemon:

\$ ./startDaemonNoPriv.sh

It can take up to several minutes to start at the first time:

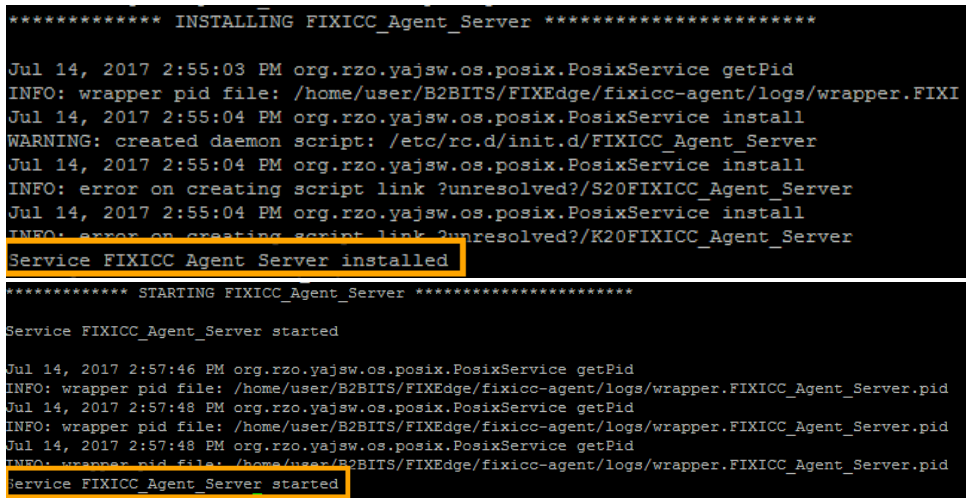

4. Launch FIXICC on local (Linux) machine or on Windows PC (use the fixicc-x.x.x.zip package):

# **Linux**

\$ ./B2BITS/FIXEdge/fixicc/bin/fixicc

#### **Windows**

\fixicc\bin\fixicc.exe

5. Use option 'Add Server' to add FIXEdge server with the following parameters:

Import the fixaj2-license.bin license in FIXICC GUI: Help -> Import license...

Type: B2BITS FIX Edge Host: localhost (or host of the machine with FIXEdge) Port: 8005 Username: admin Password: admin

6. Select 'Connect' option in the context menu of the created server.

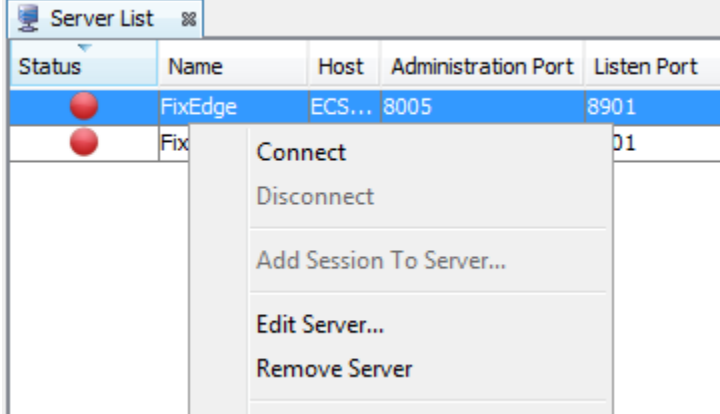

7. Select 'Start Server' option in the context menu of the created server.

Please refer to [FIXICC User Guide](https://kb.b2bits.com/display/B2BITS/FIXICC+User+Guide#FIXICCUserGuide-5.ConnectToServer) for detailed instructions.

#### Installation complete

# See also:

[How to setup secure SSL/TLS conntion between FIXEdge, FIXICC-agent and FIXICC](https://kb.b2bits.com/pages/viewpage.action?pageId=14417956)

### [How to change FIXICC Agent password](https://kb.b2bits.com/display/B2BITS/How+to+change+FIXICC+Agent+password)

Perform these steps instead step #2 of Installation.

- 1. Put license file (engine.license) into FIXEdge's root dir:
	- \$ cp downloads/engine.license /home/user/B2BITS/FixEdge/v.5.8.0.x
- 2. Unpack fixicc-agent-2.x.x.zip into FIXEdge's root dir:
	- \$ unzip downloads/fixicc-agent-2.x.x.zip -d /home/user/B2BITS/FixEdge/v.5.8.0.x
- 3. Put license file (fixaj2-license.bin) into FIXICC Agent conf dir (fixicc-agent/conf):
	- \$ cp downloads/fixaj2-license.bin /home/user/B2BITS/FixEdge/v.5.8.0.x/fixicc-agent/conf
- 4. Configure paths to FIXEdge files in B2BITS/FixEdge/v.5.8.0.x/fixicc-agent/conf/agent.properties:
	- $\bullet$  ServerHome = ..
	- StartFile = bin/FixEdge1.run.sh
	- StopFile = bin/FixEdge1.stop.sh
	- LogUrl = ../FixEdge1/log

# Continue Installation from step #3.

# <span id="page-2-0"></span>**Troubleshooting**

### <span id="page-2-1"></span>**FIXICC doesn't connect to FIXICC agent**

- 1. Go to the /home/user/B2BITS/FIXEdge/fixicc-agent/logs directory and open fixicc-agent.log with any text editor.
	- a. Check if the following notes exist in the log:

```
INFO|13743/0|Service FIXICC - Agent Server|14-06-19 20:39:15|Agent is started successfully
INFO|13743/0|Service FIXICC - Agent Server|14-06-19 20:39:15|Agent started on port: 8005
```
- b. If the notes are absent then go to the ['FIXICC agent doesn't start'](#page-2-2) section.
- 2. Select the 'Edit Server' option in the context menu of the FIXEdge server in FIXICC.
- 3. Make sure that the value of the 'Port' and 'Host' in the 'Basic Settings' corresponds to the FIXICC Agent port and the host of the FIXEdge machine.
- 4. Make sure that all ports from the ['Prerequisites and system requirements'](#page-0-0) section are opened and reachable by telnet from the remote host.

telnet <remote host> 8005

# <span id="page-2-2"></span>**FIXICC agent doesn't start**

1. Go to the /home/user/B2BITS/FIXEdge/fixicc-agent/logs directory and open fixicc-agent.log with any text editor.

2. Find the messages with [ERROR] and [FATAL] level. These messages are able to help with the understanding of the possible issues. If there is a requirement for technical assistance then contact the support team [SupportFIXProducts@epam.com.](mailto:SupportFIXProducts@epam.com)

### <span id="page-3-0"></span>**FIXEdge doesn't start from FIXICC**

1. Go to the B2BITS/FIXEdge/bin directory and run FIXEdge:

\$ cd /home/user/B2BITS/FIXEdge/bin \$ ./FixEdge1.run.sh

- 2. If the script was executed successfully then go to the /home/user/B2BITS/FIXEdge/fixicc-agent/logs directory and open fixicc-agent.log with any text editor (otherwise go to the ['FIXEdge doesn't start with 'FixEdge1.run.sh' script'](#page-3-1) section).
- 3. Check if the following note exists in the log and make sure that the path presented below lead to the existing engine.properties file:

```
[UtilProperties] Properties load successful: /home/user/B2BITS/FIXEdge/fixicc-agent/../FIXEdge1/conf
/engine.properties
```
4. If the note is absent find the messages with [ERROR] and [FATAL] level. These messages are able to help with understanding of the possible issues. If there is a requirement for technical assistance then contact the support team [SupportFIXProducts@epam.com](mailto:SupportFIXProducts@epam.com).

#### <span id="page-3-1"></span>**FIXEdge doesn't start with 'FixEdge1.run.sh' script**

- 1. Go to the B2BITS/FIXEdge/FIXEdge1/log directory and open FixEdge.log with any text editor.
- 2. Find the messages with [ERROR] or [FATAL] level. These messages are able to help with understanding of the possible issues. If there is a requirement for technical assistance then contact the support team [SupportFIXProducts@epam.com.](mailto:SupportFIXProducts@epam.com)

#### <span id="page-3-2"></span>**FIXEdge cannot start with an incorrect or expired license**

- 1. Go to the B2BITS/FIXEdge/FIXEdge1/log directory and open FixEdge.log with any text editor.
	- a. Request a new license file from the sales team [sales@btobits.com](mailto:sales@btobits.com) if the FixEdge.log file contains the following error:

```
ERROR [Engine] 140410078865152 License is expired - components will be stopped! Please contact 
us at SupportFIXAntenna@epam.com for further assistance.
```
b. Make sure that the license file has a correct 'engine.license' name and placed in the root directory of FIXEdge if the FixEdge.log file contains the following error:

```
ERROR [FL_FixEngine] 140029176809248 Unable to initialize EngineAdaptor. Reason: Please check 
the FIX Engine's settings: Cannot open the file "/home/user/B2BITS/FIXEdge/bin/../engine.license" 
(the "LicenseFile" property). No such file or directory. (Error code = 2)
```
2. Restart FIXEdge after updating the license to apply the changes.

#### <span id="page-3-3"></span>**Binary files and shell scripts have no "executable" permissions**

1. Set the permissions for the needed files with the following command:

\$ chmod 755 /home/user/B2BITS/FIXEdge/fixicc-agent/bin/\*

### <span id="page-3-4"></span>**How to see if a specific port is used**

To ensure that port 8005 is not used, using the netstat or the ss command.

```
netstat -na | grep :8005
ss -na | grep :8005
lsof -i:8005
```
If the output is blank, then the port is not currently used.

## <span id="page-3-5"></span>**Open FIXEdge ports using firewalld**

In RHEL 7 the tool firewall-cmd is used for updating firewall rules.

1. The following commands open ports 8005, 8901, 8902, 8905, 1234. The superuser permissions are required in order to change the system settings.

```
sudo firewall-cmd --add-port=8005/tcp --permanent
sudo firewall-cmd --add-port=8901/tcp --permanent
sudo firewall-cmd --add-port=8902/tcp --permanent
sudo firewall-cmd --add-port=8905/tcp --permanent
sudo firewall-cmd --add-port=1234/udp --permanent
sudo firewall-cmd --reload
```
2. To verify the changes run the following command (superuser permissions are required) The flag --permanent is used to keep changes after the host reboot.

```
sudo firewall-cmd --list-ports
```
⊕ In RHEL 6 ports should be open by modifying iptables.